# **Verwendungsnachweis: Hinweise zum Ausfüllen des Formulars**

# **Inhaltsübersicht**

**1. Technische Hinweise zum Formular** Versionsvoraussetzungen

Funktionsweise Textfelder Zusätzliche Felder

# **2. Inhaltliche Hinweise zum Formular**

Angaben zur einreichenden Organisation

- Kurzinformationen zum Projekt
- 1. Problemanalyse/Situationsbeschreibung
- 2. Zielgruppe/-n
- 3. Wirkungen/Projektziele
- 4. Indikatoren
- 5. Beschreibung und Erläuterung der Projektaktivität/-en
- 6. Nachhaltigkeit
- 7. Querschnittsfragen
- 8. Fazit
- 9. Zahlenmäßiger Nachweis

# **3. Ablauf des Verfahrens**

Übersendung per E-Mail Übersendung per Post

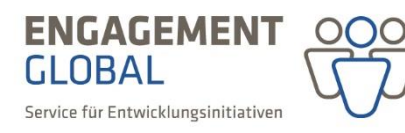

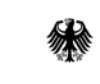

im Auftrag des

Bundesministerium für wirtschaftliche Zusammenarbeit und Entwicklung

Seite **1** von **10**

Die folgenden Hinweise sollen dazu beitragen, die Berichterstattung nach Projektabschluss im Verwendungsnachweis an das Förderprogramm Entwicklungspolitische Bildung (FEB) für Sie zu erleichtern und Sie darin zu unterstützen, Ihr geplantes Projekt möglichst aussagekräftig und präzise zu beschreiben.

#### **IT-gestütztes Verfahren**

Bei dem Verwendungsnachweisformular handelt es sich um ein IT-gestütztes PDF-Formular. Ihre Angaben werden, nachdem Sie durch uns geprüft wurden, in ein einheitliches Prozessantragsmanagementsystem von Engagement Global eingespielt, wodurch eine effizientere Erfassung und Bearbeitung ermöglicht wird.

Generell ist die Abgabe des Verwendungsnachweises nur noch in einer vorausgefüllten Version möglich. Bitte fordern Sie daher stets Ihr vorausgefülltes Formular unter Angabe Ihrer Projektnummer per Email übe[r feb@engagement-global.de](mailto:feb@engagement-global.de) an.

Das Verwendungsnachweisformular beinhaltet die vertraglich festgehaltenen SOLL-Daten, die entweder aus der Endversion des Anpassungsformulars oder, falls es einen Änderungsvertrag im Projektverlauf gegeben hat, aus der entsprechenden Endversion des Änderungsantrags übernommen werden.

# **1. Technische Hinweise zum Formular**

# **Versionsvoraussetzungen**

Bitte nutzen Sie für die Bearbeitung des Formulars ausschließlich das Programm Adobe Reader mindestens in der Version, die auf dem Deckblatt des Formulars vermerkt ist. Die Nutzung älterer Versionen bzw. anderer PDF-Programme kann die Funktionalität des Formulars einschränken.

Wenn Sie prüfen möchten, welche Version des Adobe Readers Sie nutzen, genügt häufig ein aufmerksamer Blick beim Öffnen des Programms. Sollte die Versions-Nr. dabei nicht zu erkennen sein, öffnen Sie bitte das Programm und klicken Sie zunächst auf den Menüpunkt "Hilfe" und anschließend auf "Info über Adobe Reader". Falls Sie eine neue Version herunterladen müssen, können Sie dies kostenfrei unte[r http://get.adobe.com/de/reader/](http://get.adobe.com/de/reader/) tun.

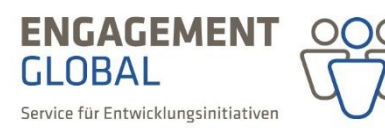

Bundesministerium für wirtschaftliche Zusammenarbeit und Entwicklung

im Auftrag des

Bei den **rot** umrandeten Feldern handelt es sich um Pflichtfelder, die ausgefüllt werden müssen, um das Formular abschicken zu können. Es wird dringend empfohlen, die **Feldmarkierung** zu aktivieren. Durch die Aktivierung werden alle Pflichtfelder rot umrandet.

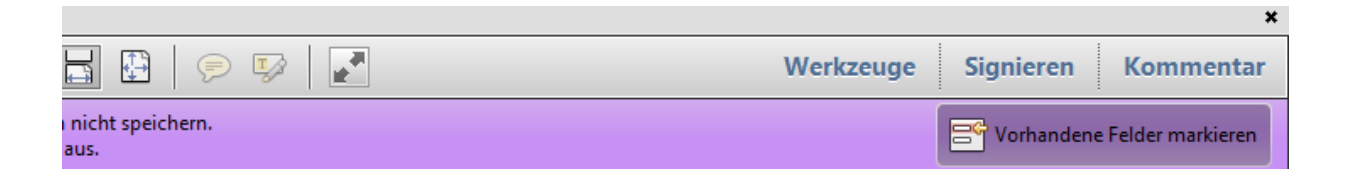

Auf der letzten Seite des Formulars finden Sie vier Funktionsfelder, welche das Verfahren der Einreichung abbilden:

#### *1) Eingaben prüfen*

Hier können Sie überprüfen, ob alle notwendigen Angaben (Pflichtfelder) getätigt wurden. Fehlermeldungen zeigen Ihnen automatisch an, wo Angaben fehlen bzw. nicht richtig eingetragen wurden.

#### *2) Drucken*

Das Formular lässt sich über dieses Funktionsfeld erst dann ausdrucken, wenn alle Pflichtfelder vollständig ausgefüllt wurden. Falls Sie das Formular leer oder mit nur teilweise getätigten Angaben ausdrucken möchten, geht dies über die Druckfunktion im Adobe Reader.

*3) Speichern*

Über diese Funktion können Sie das Formular abspeichern. Dies ist erst möglich, wenn alle Pflichtfelder ausgefüllt sind. Wenn Sie das Dokument zwischendurch abspeichern wollen, gehen Sie bitte auf "Datei > Speichern unter...".

#### *4) Eingaben per Email senden*

Diese Funktion ist erst dann möglich, wenn alle notwendigen Angaben (Pflichtfelder) vollständig sind. Durch Klicken auf dieses Funktionsfeld wird eine E-Mail mit automatischer Empfängeradresse sowie der angehängten PDF-Datei generiert. Diese Funktionen laufen am besten mit E-Mail-Software wie Outlook oder Thunderbird.

Sofern Sie einen browserbasierten E-Mail-Anbieter nutzen, senden Sie das PDF-Formular bitte als Anhang an *[nachweise@engagement-global.de](mailto:nachweise@engagement-global.de)*.

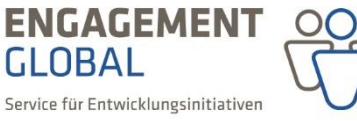

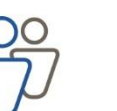

im Auftrag des

Bundesministerium für

und Entwicklung

wirtschaftliche Zusammenarbeit

Seite **3** von **10**

# **Textfelder**

Die einzelnen Textfelder im Formular sind dynamisch und wachsen bis zur angegebenen Zeichenbegrenzung mit der Texteingabe. Bei Feldern ohne Angaben zur Zeichenbegrenzung beachten Sie bitte, dass nur der jeweils abgebildete Text lesbar ist.

Bitte beachten Sie, dass sich Formatierungen wie **fett**, unterstrichen und *kursiv* in dem Formular nicht abbilden lassen. Während des Ausfüllens eines Textfeldes wird Ihnen rechts eine *Scrollleiste* angezeigt, die es Ihnen ermöglicht, sich den kompletten Text anzeigen zu lassen. Sobald Sie aus dem Text heraus klicken, passt sich das Kästchen dem Text an und bildet ihn komplett ab.

# *Zusätzliche Felder*

Bitte achten Sie darauf, dass sich einige Felder erweitern lassen. Dazu finden Sie an einzelnen Stellen die folgenden Funktionsfelder zum "Hinzufügen" oder "Löschen"

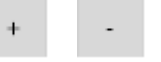

Bitte beachten Sie, dass die Felder mit vertraglich festgehaltenen Daten nicht gelöscht werden können.

# **2. Inhaltliche Hinweise zum Formular**

# **A. Angaben zur einreichenden Organisation**

Die Projektnummer sowie der Projekttitel wurden automatisch aus den hinterlegten Angaben gezogen und lassen sich nicht überarbeiten.

# **B. Kurzinformation zum geplanten Projekt**

Diese Angaben wurden automatisch aus den hinterlegten Angaben gezogen und lassen sich nicht überarbeiten.

Sollten die Angaben unter A. und B. nicht stimmen, bitten wir Sie um Mitteilung per E-Mail an [feb@engagement-global.de](mailto:feb@engagement-global.de)

Bei der *Aktualisierten Kurzbeschreibung* bitten wir Sie, Ihr Projekt kurz und prägnant zusammenzufassen.

# **C. Programmspezifischer Teil**

# **1. Problemanalyse/Situationsbeschreibung**

Schauen Sie sich die von Ihnen im Projektantrag beschriebene Situationsbeschreibung erneut an und reflektieren Sie, ob es sich tatsächlich um den Ausgangspunkt Ihres Projekts gehandelt hat. Wie gestaltet sich dieser nach Abschluss des Projektes?

im Auftrag des

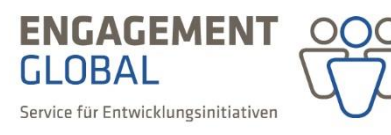

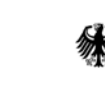

Bundesministerium für wirtschaftliche Zusammenarbeit und Entwicklung

Seite **4** von **10**

#### **2. Zielgruppe/-n**

Bitte geben Sie hier an, welche Zielgruppe/-n Sie mit Ihrem Projekt **direkt** erreicht haben. Reflektieren Sie die Kontaktaufnahme und den Zugang kritisch.

Nennen Sie ggf. kurz die Gründe, die dazu geführt haben könnten, dass anvisierte Zielgruppen nicht oder nur zum Teil erreicht wurden. Nennen Sie mögliche Konsequenzen, die für die zukünftige Projektplanung gezogen werden können.

#### **3. Wirkungen/Projektziele**

Stellen Sie die Veränderungen dar, die durch Ihr Projekt direkt erreicht wurden und mittelbar angestoßen wurden. Stellen Sie dar, welche Veränderungen Sie bei der/den oben genannten Zielgruppe/-n durch Ihr Projekt herbeigeführt haben bzw. welchen Zustand Sie erreicht haben. Schildern Sie, welchen Nutzen die Zielgruppen aus den Maßnahmen und Aktivitäten ziehen konnten und zu welchen Erkenntnissen oder Handlungen es bei diesen gekommen ist bzw. voraussichtlich kommen wird. Reflektieren Sie insbesondere die Rückmeldungen der Zielgruppen.

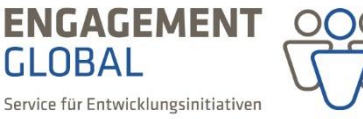

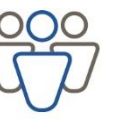

Bundesministerium für wirtschaftliche Zusammenarbeit und Entwicklung

im Auftrag des

#### **4. Indikatoren**

Die Angaben zu den geplanten Wirkungen/Projektzielen sowie die dazugehörigen Indikatoren wurden automatisch aus den hinterlegten Angaben (Weiterleitungsertrag bzw. Änderungsantrag) gezogen und lassen sich nicht überarbeiten.

Die Tabelle 1 stellt einen SOLL/-IST Vergleich der geplanten Wirkung und der erreichten Wirkung dar. Hier können Sie ihre persönliche Zielerreichung reflektieren. Prüfen Sie inwiefern Ihre gewählten Indikatoren über die Eigenschaften: *spezifisch, messbar, angemessen, realistisch und terminiert* verfügen.

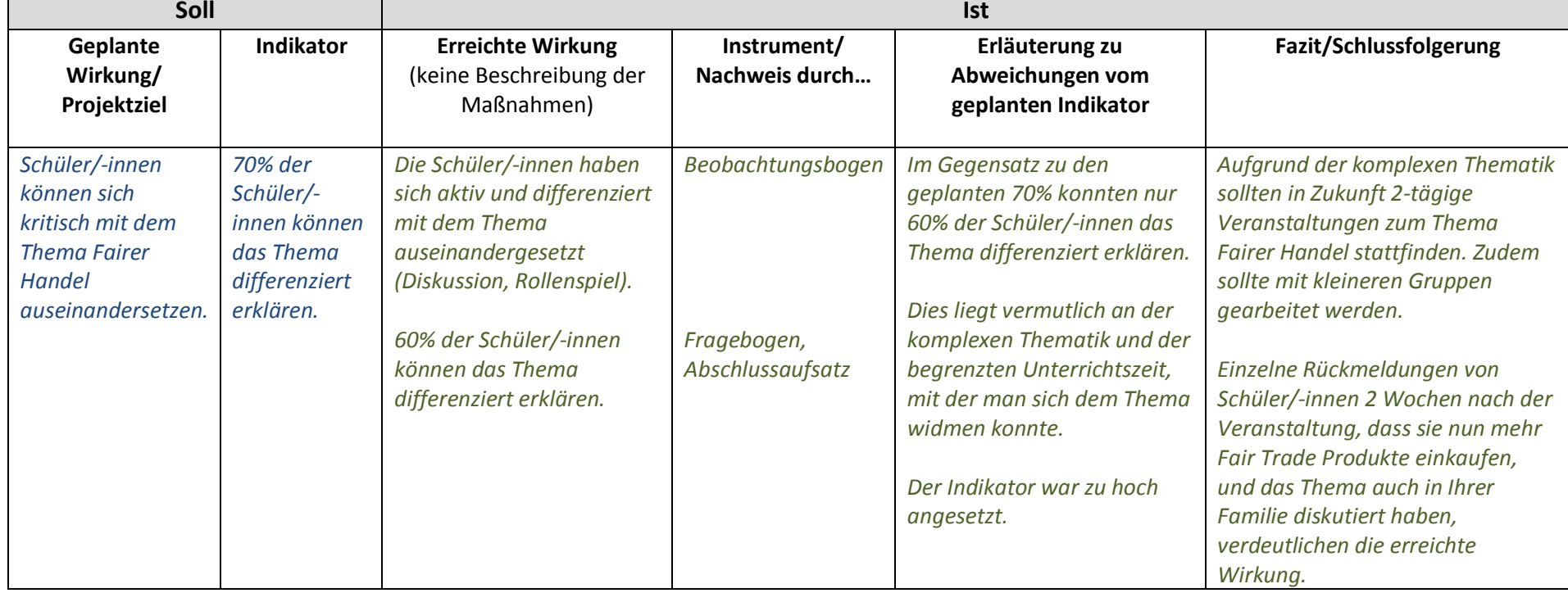

im Auftrag des

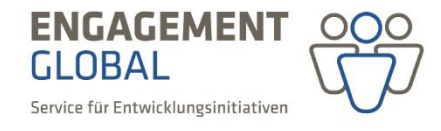

Bundesministerium für wirtschaftliche Zusammenarbeit und Entwicklung

Das Textfeld 4.2 gibt Ihnen die Möglichkeit, weitere Informationen dazu zu geben, inwiefern die Indikatoren zur Erfassung der Zielerreichung nützlich waren und ob im Projektverlauf andere oder weitere Indikatoren hinzugezogen wurden.

Unter 4.3 wird abgefragt, inwiefern die ursprünglich formulierten Ziele des Projektes erreicht werden konnten. Ihre Einschätzung sollten Sie im Fazit aufgreifen und nachvollziehbar begründen.

# **5. Beschreibung und Erläuterung der Projektaktivität/-en**

Achten Sie darauf, die durchgeführten Maßnahmen bzw. Aktivitäten detailliert und konkret zu beschreiben. Reflektieren Sie dabei ihre eigene Arbeit kritisch und beschreiben Sie, was Sie heute anders machen würden. Argumentieren Sie – sofern möglich – entlang konkreter Beispiele aus dem Projekt. Eine Beschränkung auf ausgewählte Beispiele ist möglich. Erläutern Sie, inwiefern die Zusammenarbeit mit projektspezifischen (Kooperations-) Partnern zum Erfolg des Projekts beigetragen hat. Stellen Sie dar, wie die Vernetzung in Zukunft ggf. ausgebaut oder verbessert werden könnte.

Bitte geben Sie für jede Projektaktivität die entsprechende Anzahl an Teilnehmenden, Besucher/ innen, Auflagenhöhe oder Downloads/Zugriffe an.

Die Angaben werden aus der Endversion des Anpassungsformulars oder, falls es einen Änderungsvertrag im Projektverlauf gegeben hat, aus der entsprechenden Endversion des Änderungsantrags übernommen.

Die vertraglich festgehaltenen Maßnahmen und Aktivitäten lassen sich nicht löschen. Sollte es vorkommen, dass eine Aktivität nicht durchgeführt wurde, erläutern Sie bitte die Hintergründe. Da es sich bei dem Feld "Anzahl Teilnehmende/Auflagenhöhe um ein Pflichtfeld handelt, geben Sie in diesem Fall bitte bei Sonstige eine "1" ein und bei der Spezifikation: "Aktivität ist ausgefallen."

Falls es Änderungen im Projektverlauf gab, ändern Sie bitte in der Tabelle 2 die entsprechenden Angaben in der Auflistung (Anzahl, Art der Projektaktivität, Zeitraum, Ort, Anzahl Teilnehmende/Auflagenhöhe) und stellen Sie die Änderungen im darunterliegenden Freitextfeld entsprechend dar. Bitte führen Sie auch jene Änderungen auf, die Sie bereits vorab per Mail mitgeteilt haben (der Verweis auf die E-Mail vom TT.MM.JJ ist hier ausreichend).

# **Bestätigung**

Falls die Mindestteilnehmerzahl von 15 nicht erreicht werden konnte, erläutern Sie dies hier bitte nachvollziehbar. Wurde die Unterschreitung dem FEB bereits mitgeteilt und genehmigt, reicht der Verweis auf die entsprechende Nachricht (TT.MM.JJ).

In der Tabelle unter 5.4 sollen Sie pro Haushaltsjahr angeben, wie viele Teilnehmende, Besucherinnen und Besucher, Auflagenhöhen oder sonstiges mit Ihrem Projekt erreicht wurden. Vorausgefüllt ist die Tabelle mit den Daten aus der letztgültigen Endversion.

im Auftrag des

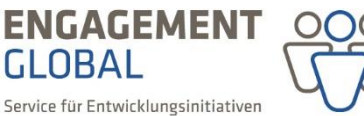

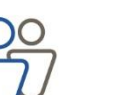

Bundesministerium für wirtschaftliche Zusammenarbeit und Entwicklung

#### **6. Nachhaltigkeit**

Es handelt sich um ein optionales Feld. Bitte gehen Sie darauf ein, ob und wie die Projektergebnisse weitergetragen und auch längerfristig aufrechterhalten werden können.

# **7. Querschnittsfragen**

Es handelt sich um ein optionales Feld. Bitte reflektieren Sie, ob und inwiefern Chancengleichheit auf struktureller Ebene (in Bezug auf Gender, Migrationshintergrund, etc.) berücksichtigt wurde. Weitere Beispiele für Querschnittsthemen können ökologisch- nachhaltige Aspekte sein.

Gerne können Sie in diesem Feld auch weitere projektspezifische oder auch projektunabhängige Aspekte ergänzen.

#### **8. Fazit**

Erläutern Sie Ihre Einschätzung der Projektgesamtdurchführung sowie der durchgeführten Maßnahmen und Aktivitäten. Gehen Sie dabei speziell auf Erfolge, Besonderheiten, Schwierigkeiten sowie unvorhergesehene Entwicklungen ein.

Geben Sie an dieser Stelle einen kurzen Ausblick für Ihre zukünftige (Projekt-)Arbeit. Leiten Sie aus den Erfahrungen der abgeschlossenen Maßnahme(n) Schlussfolgerungen ab, die für die zukünftige Projektarbeit relevant sein könnten.

# **9. Zahlenmäßiger Nachweis**

Im Soll-Ist-Vergleich wird eine Gegenüberstellung zwischen den geplanten Einnahmen/Ausgaben laut Ausgaben- und Einnahmenplan des Fördervertrags (bzw. bewilligten Änderungen) und den tatsächlichen Einnahmen/ Ausgaben vorgenommen. Mögliche Abweichungen können in dem optionalen Feld 9.1 erläutert werden.

Die SOLL-Spalten werden automatisch aus den hinterlegten Angaben (Anpassungsformular oder Änderungsantrag) gezogen und lassen sich nicht überarbeiten.

In den IST-Spalten sind die tatsächlich angefallenen Ausgaben anzugeben (auch hierbei ist zwischen den "tatsächlichen" und den "tatsächlichen zuwendungsfähigen" Ausgaben zu unterscheiden).

# **Die Berechnungsgrundlage der Ausgaben bezieht sich auf die tatsächlich angefallenen zuwendungsfähigen Ausgaben (IST) und ist immer anzugeben (z. B. Anzahl der Tage, Anzahl Personen, Auflagenhöhe etc.)**

In den Verwendungsnachweisformularen sind die vertraglich festgehaltenen Soll-Zahlen erfasst. Damit sich die Spalte "Zuwendungsfähige Ausgaben IST" befüllt, müssen die Berechnungsgrundlagen bei allen Einzelpositionen in den Spalten "*xy* für IST" neu befüllt werden. Die "Tatsächlich angefallenen Ausgaben IST" müssen Sie direkt in der entsprechenden Spalte eingeben.

Falls sich die "Zuwendungsfähigen Ausgaben IST" aufgrund von Rundungsdifferenzen nicht korrekt berechnen, können Sie unter "Gesamtsumme Position" die beiden ersten Spalten "xy für IST" jeweils

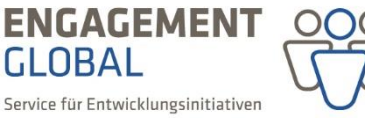

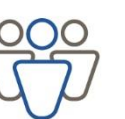

im Auftrag des

Bundesministerium für wirtschaftliche Zusammenarbeit und Entwicklung

mit "1" befüllen und in die dritte Spalte "Zuwendungsfähige Ausgaben xy für IST" den gesamten Wert der zuwendungsfähigen Ausgaben eintragen (siehe Abbildung). Die Berechnungsgrundlage muss dann allerdings an anderer Stelle (Belegliste) sichtbar gemacht und erläutert werden, damit diese auf Zuwendungsfähigkeit geprüft werden kann.

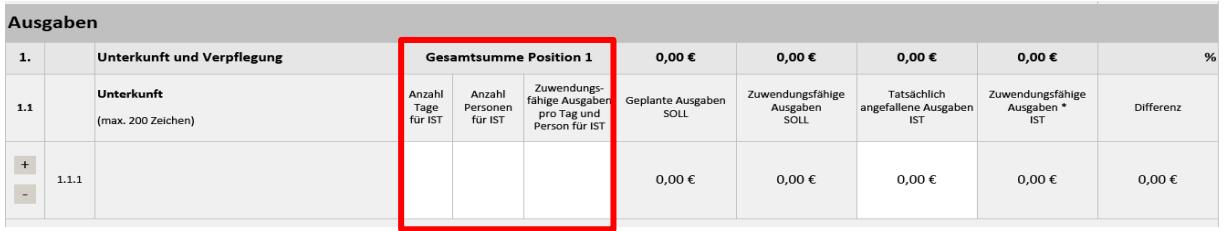

Unter den einzelnen Positionen finden Sie Vorgaben zur Zuwendungsfähigkeit der Ausgaben im Rahmen der verschiedenen Einzelansätze. Mit dem Ankreuzen des Auswahlfeldes bestätigen Sie die Einhaltung der entsprechenden Vorgaben.

Unter den einzelnen Positionen finden Sie Vorgaben zur Zuwendungsfähigkeit der Ausgaben im Rahmen der verschiedenen Einzelansätze, wie z. B. das Bundesreisekostengesetz (BRKG) oder die geltende Honorarstaffel. Mit dem Ankreuzen des Auswahlfeldes bestätigen Sie die Einhaltung der entsprechenden Vorgaben.

#### **Anlagen**

Die Belegliste ist Bestandteil des Zahlenmäßigen Nachweises und muss sowohl digital als auch postalisch mit eingereicht werden. Die Excel-Datei steht Ihnen unter [http://feb.engagement](http://feb.engagement-global.de/projektabschluss-und-abrechnung.html)[global.de/projektabschluss-und-abrechnung.html](http://feb.engagement-global.de/projektabschluss-und-abrechnung.html) zum Download zur Verfügung. Bitte achten beim Ausfüllen der Belegliste darauf, dass alle Angaben transparent und für eine externe Prüfung nachvollziehbar sein müssen. Die Angaben in der Belegliste sind chronologisch anzuordnen und müssen mit den Angaben im Verwendungsnachweisformular übereinstimmen. Mit Hilfe der Fragen "was, wer, wie viel, wann, wo, warum" kann leicht überprüft werden, ob die Angaben ausreichend sind.

Weitere Anlagen wie Belegexemplare sollten bevorzugt digital mit eingereicht werden.

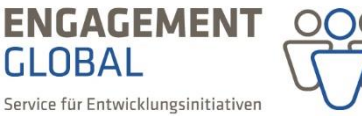

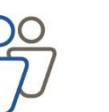

Bundesministerium für wirtschaftliche Zusammenarbeit und Entwicklung

Seite **9** von **10**

im Auftrag des

Nachdem Sie den Antrag am Bildschirm ausgefüllt und per E-Mail versandt haben, drucken Sie Ihren Verwendungsnachweis bitte zusätzlich aus und schicken ihn unterschrieben an:

**ENGAGEMENT GLOBAL gGmbH Zentraler Programmservice Friedrich-Ebert-Allee 40 53113 Bonn**

Bitte senden Sie uns den Verwendungsnachweis sowie Belegmaterial Ihrer Arbeit möglichst ungeheftet, ungeklammert und ohne Klarsichthülle(n) zu. Vielen Dank.

# *Wichtiger Hinweis*

Bitte verändern Sie das Formular nicht mehr zwischen digitaler Versendung und Ausdruck. Durch einen sog. "Hashcode" (Zahlencode am Ende jeder Seite) kann die digitale Version mit der Papierversion verglichen werden. Sollten die Hashcodes der digitalen und postalischen Version nicht übereinstimmen, kann der Verwendungsnachweis nicht geprüft werden und muss erneut eingereicht werden.

#### *Unterstützung*

Für Fragen stehen wir Ihnen gerne zur Verfügung. Bitte wenden Sie sich per E-Mail an feb@engagement-global.de

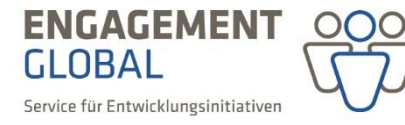

im Auftrag des

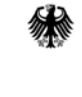

Bundesministerium für wirtschaftliche Zusammenarbeit und Entwicklung

Seite **10** von **10**